## **CISCO**

# Powering Off the Router

This section presents instructions to completely power off the Cisco 1240 Connected Grid Router (CGR 1240 or router) and disable installed battery backup units (BBUs). The router must be completely powered off to perform certain tasks, including:

- $\blacksquare$  Transporting the router to a new location
- $\blacksquare$  Repairing or upgrading the router hardware
- Mounting the router

Perform the following tasks in this order:

- **1.** [Verify Console or Terminal Access to the Router, page 107](#page-0-0)
- **2.** [Disable the Router BBU at the CLI, page 108](#page-1-0)
- **3.** [Disconnect Router AC Power, page 108](#page-1-1)
- **4.** [Disable the Router BBU at the CLI, page 108](#page-1-0)
- **5.** [Check SYS LED, page 109](#page-2-0)

#### <span id="page-0-0"></span>Verify Console or Terminal Access to the Router

**Note:** If the router does not have any installed BBUs, skip this section, and go to [Disconnect Router AC Power, page 108](#page-1-1).

**Note:** The router can only be disabled by console or terminal access on routers using the Cisco CG-OS operating system. The BBU cannot be disabled by console or terminal access on routers using the Cisco IOS operating system.

**Note:** If you do not have console or terminal access to the router, you can disable the BBU by disconnecting the BBU harness cable. For more information, see [Disable the BBU by Disconnecting the BBU Harness Cable, page 108.](#page-1-2)

To disable the router BBU, you must have access to the router system software command-line interface (CLI). Start a console or terminal session with the router to access the system software CLI. You can connect to the router with a direct connection (using a cable) to the router console port, or over the router WiFi connection.

For more information about starting a console or terminal session with the router, see the following sections:

- Starting a Router Terminal Session, page 191
- WiFi Default Settings, page 43

For more information about disabling the router BBU at the CLI, go to [Disable the Router BBU at the CLI, page 108](#page-1-0).

#### **Using Connected Grid NMS**

Depending on how your Connected Grid Network Management System (CG-NMS) software is configured, you may be able to disable the BBU over the network using CG-NMS. Check with the network administrator.

### <span id="page-1-0"></span>Disable the Router BBU at the CLI

**Note:** The router can only be disabled by console or terminal access on routers using the Cisco CG-OS operating system. The BBU cannot be disabled by console or terminal access on routers using the Cisco IOS operating system.

To completely power down a router with an installed BBU, use the **backup-battery inhibit discharge** EXEC command to disable the BBU.

**Caution:** Entering the **backup-battery inhibit discharge** command disables the BBU immediately. You are not prompted to confirm the command. If you enter this command when the router is operating on the network and powered by the BBU, the router will immediately power down and will no longer operate on the network.

This example shows how to disable the BBU with the system software CLI:

CGR1240# **configure terminal** CGR1240# **backup-battery inhibit discharge**

- This command is active only when the BBU is discharging. If you enter this command when the router is receiving AC power, the CLI displays an error message.
- Use the **backup-battery un-inhibit discharge** EXEC command to reset the BBU to default behavior, which is to automatically begin discharging when the router is not receiving AC power.

#### <span id="page-1-1"></span>Disconnect Router AC Power

To disconnect the router from AC power:

- **1.** Disable power at the circuit or power supply to which the router AC power cable is connected.
- **2.** Disconnect the router AC power cable from the AC power connector on base of the router enclosure.
- **3.** Perform one of the following steps:
	- **a.** If the router has one or more BBUs installed, immediately disable the BBU as described in [Disable the Router BBU](#page-1-0)  [at the CLI, page 108](#page-1-0) or [Disable the BBU by Disconnecting the BBU Harness Cable, page 108](#page-1-2).
	- **b.** If the router does not have any installed BBUs, skip to [Check SYS LED, page 109](#page-2-0).

For more information about the router power supply, see:

■ AC Power Supply, page 26

#### <span id="page-1-2"></span>Disable the BBU by Disconnecting the BBU Harness Cable

Disabling the BBU by disconnecting the BBU harness cable can be used when console or terminal access is not available and you cannot disable the BBU at the CLI.

**Note:** For routers using Cisco IOS, you must disable the BBU by using the IOS CLI and then disconnecting the BBU harness cable. You can only disable BBU by terminal or console access on routers using Cisco CG-OS.

To disable the BBU by disconnecting the BBU harness cable:

- **1.** Confirm that the router AC power is disconnected.
- **2.** Disconnect the BBU harness cable.

### <span id="page-2-0"></span>Check SYS LED

To confirm that the router is powered off, verify that the SYS LED is off. The SYS LED is on the bottom exterior of the router enclosure, as shown in [Figure 73 on page 109](#page-2-1).

#### <span id="page-2-1"></span>**Figure 73 Router SYS LED**

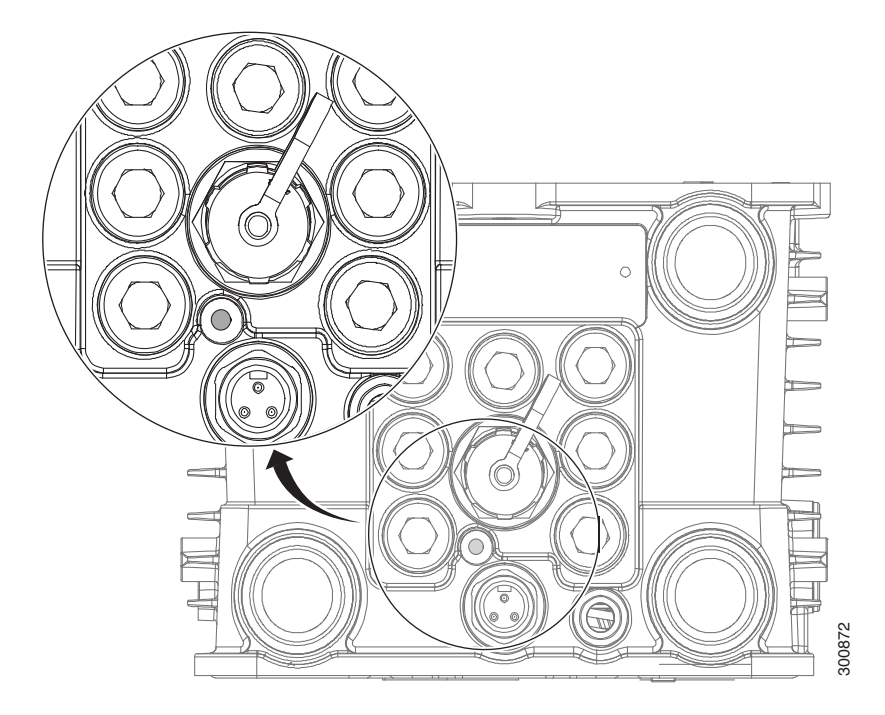